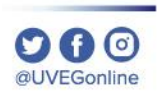

# ¿CÓMO ANCLAR APLICACIONES EN WINDOWS 10?

**COORDINACIÓN DE MESA DE AYUDA** 

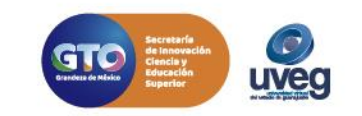

# **¿Cómo anclar aplicaciones Windows 10?** *MESA DE AYUDA*

nombre de la aplicación

**1.** Abre el menú **Inicio** y busca la aplicación que quieras anclar en la lista, o bien búscala escribiendo el

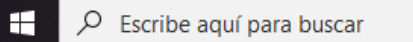

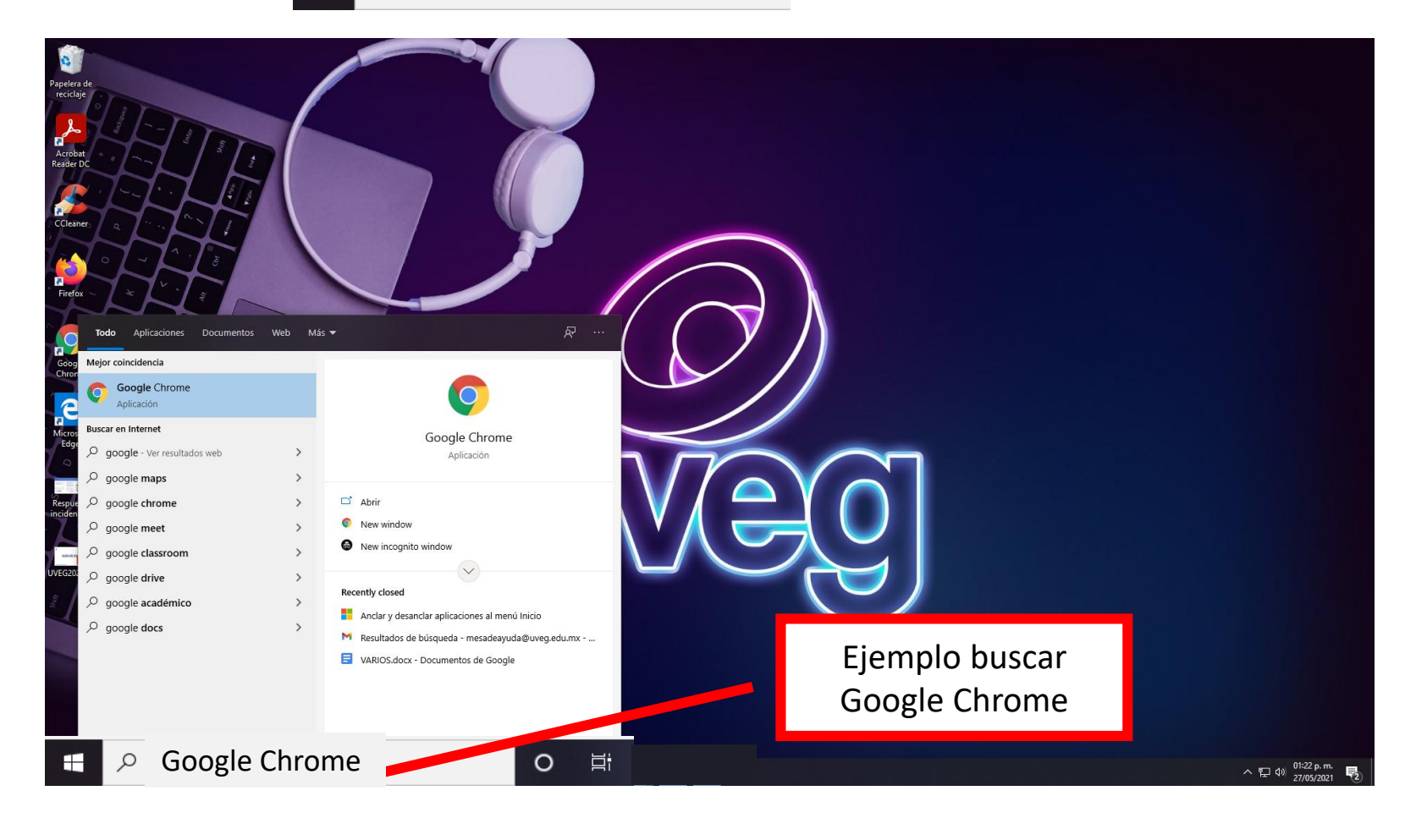

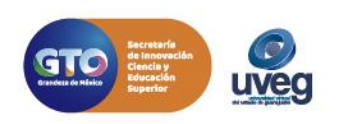

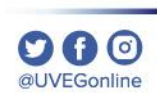

## **¿Cómo anclar aplicaciones Windows 10?** *MESA DE AYUDA*

**2.** Da clic con el botón derecho en la aplicación y selecciona la opción **Anclar a la barra de tareas.** 

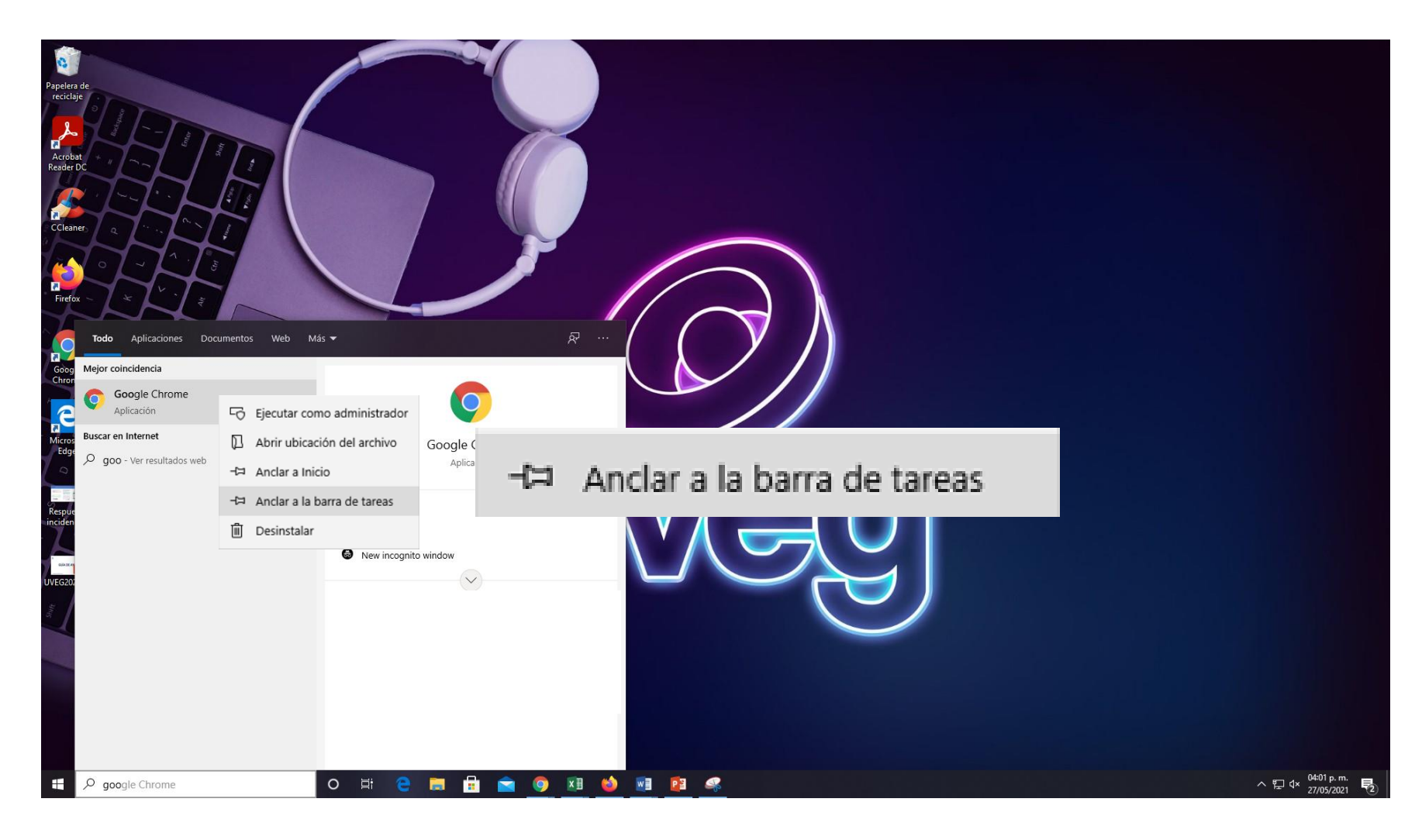

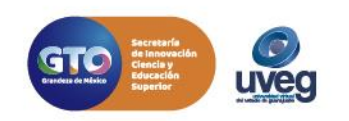

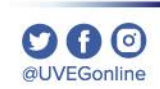

# **¿Cómo anclar aplicaciones Windows 10?**

#### *MESA DE AYUDA*

**3.** Podrás ingresar a la aplicación anclada únicamente dando clic directamente de la barra de tareas, para desanclar realiza el mismo procedimiento pero ahora da clic en la opción "**Desanclar".**

**000** @UVEGonline

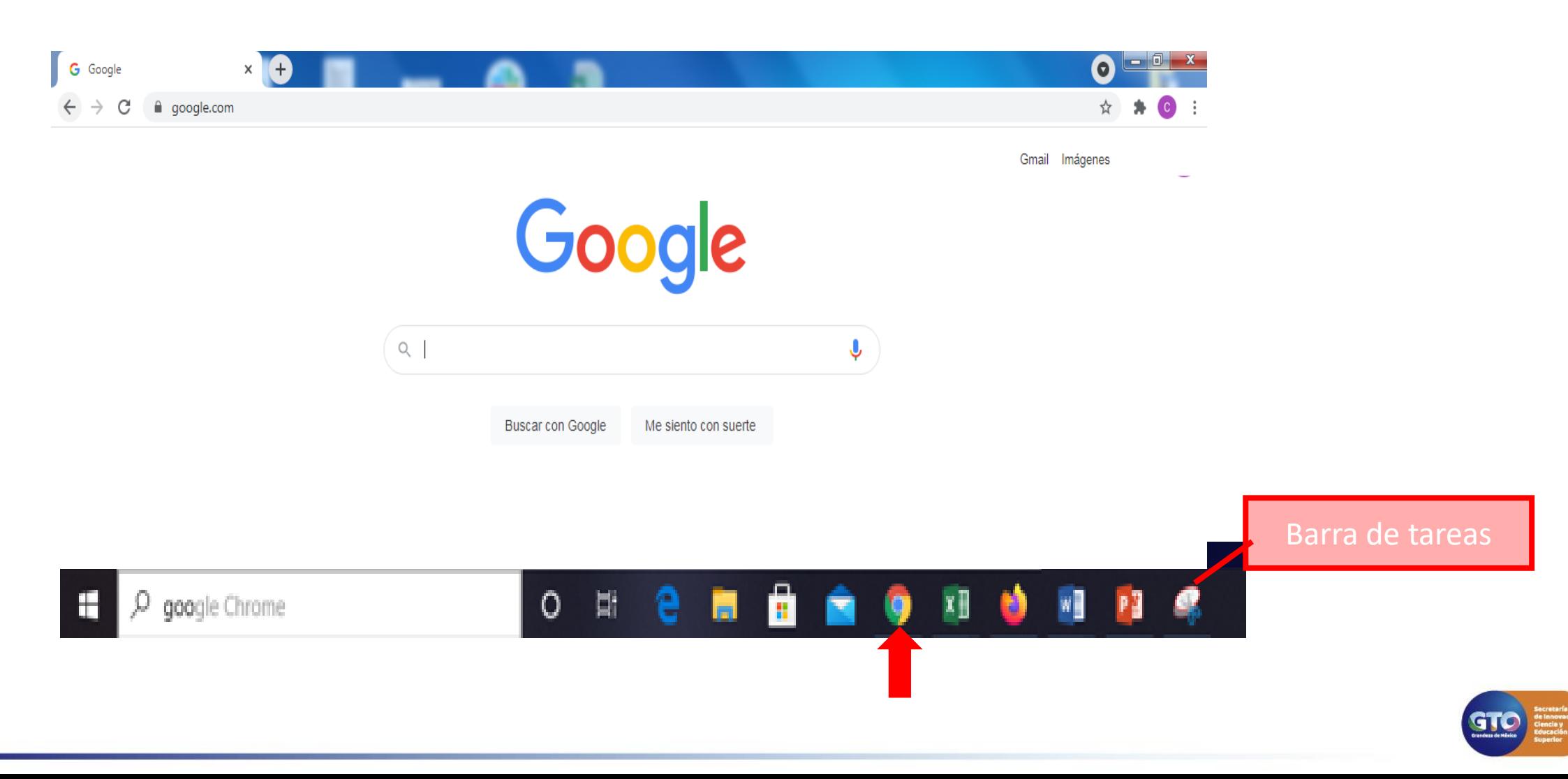

### *MESA DE AYUDA* **¿Cómo anclar aplicaciones Windows 10?**

Si presentas alguna duda o problema, puedes contactar a Mesa de Ayuda en el horario de Lunes a Viernes de 8:00 a 20:00 hrs y Sábados de 8:00 a 16:00 hrs a través de los diversos medios: **Sistema de Incidencias:** Desde el apartado de Mesa de Ayuda –Sistema de Incidencias de tu Campus Virtual. **Teléfono:** 800 864 8834

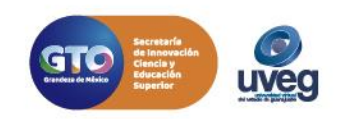

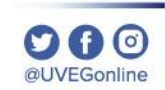